# **Integración de FreeNAS nun dominio Samba4 e compartición de recursos por CIFS**

- Nesta sección imos ver como integrar unha máquina con FreeNAS nun dominio con Samba4, para usala como sistema de almacenamento das carpetas persoais e comúns dos usuarios separado do controlador do dominio.
- Antes de comezar, restauraremos as seguintes máquinas as instantáneas indicadas (recórdese facer unha instantánea do estado actual antes de revertir as instantáneas):
	- ♦ Máquina FreeNAS: Revertimos a instantánea **Recén instalada**.
	- Máquinas *dserver00*, *uclient01* e *wclient01*: Revertímolas á instantánea **Escenario 5.A** ou **Escenario 5.B**, en función do escenario ♦ que escolléramos na parte IV.

# **Sumario**

- [1](#page-0-0) [Integrar o equipo FreeNAS no dominio](#page-0-0)
	- ♦ [1.1](#page-0-1) [Cambiar o nome da máquina](#page-0-1)
	- ♦ [1.2](#page-1-0) [Sincronizar a hora por NTP](#page-1-0)
	- ♦ [1.3](#page-3-0) [Crear pool zfs e configuralo como pool do sistema](#page-3-0)
	- ♦ [1.4](#page-4-0) [Integrar o equipo no dominio](#page-4-0)
- [2](#page-7-0) [Configurar e compartir as carpetas por CIFS](#page-7-0)
	- ♦ [2.1](#page-7-1) [Crear o esqueleto de carpetas](#page-7-1)
	- ♦ [2.2](#page-9-0) [Configurar os permisos](#page-9-0)
	- ♦ [2.3](#page-11-0) [Compartir as carpetas por CIFS](#page-11-0)
- [3](#page-14-0) [Configurar os usuarios e equipos do dominio para acceder ás carpetas almacenadas en FreeNAS](#page-14-0)
	- ♦ [3.1](#page-14-1) [Configuración para os equipos Windows](#page-14-1)
	- ♦ [3.2](#page-17-0) [Configuración para os equipos Linux](#page-17-0)

# <span id="page-0-0"></span>**Integrar o equipo FreeNAS no dominio**

• O primeiro será seguir os pasos necesarios para integrar o equipo FreeNAS dentro do dominio, para que poidamos acceder a el cos usuarios do mesmo.

### <span id="page-0-1"></span>**Cambiar o nome da máquina**

• Cambiar o nome da máquina

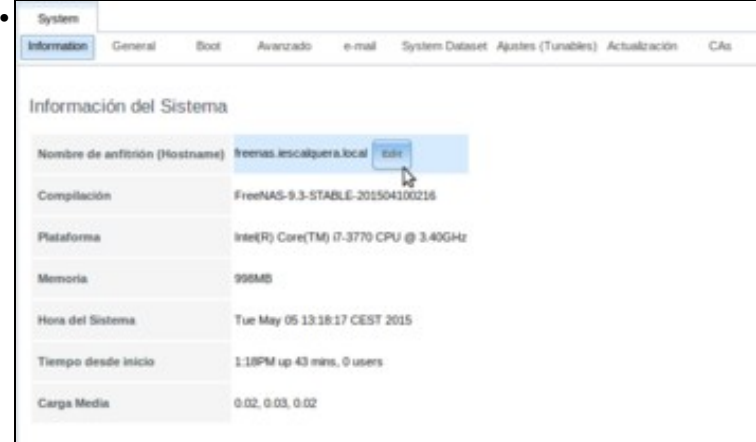

Na lapela de **Información** do apartado de **Sistema** da ferramenta de administración de FreeNAS, veremos que por defecto ten como nome *freenas*. Este nome non ten ningún inconveniente, pero nós seguindo o noso esquema queremos que o nome do equipo sexa *nas00.iescalquera.local*. Picamos no botón de **Edit** para cambiar o nome.

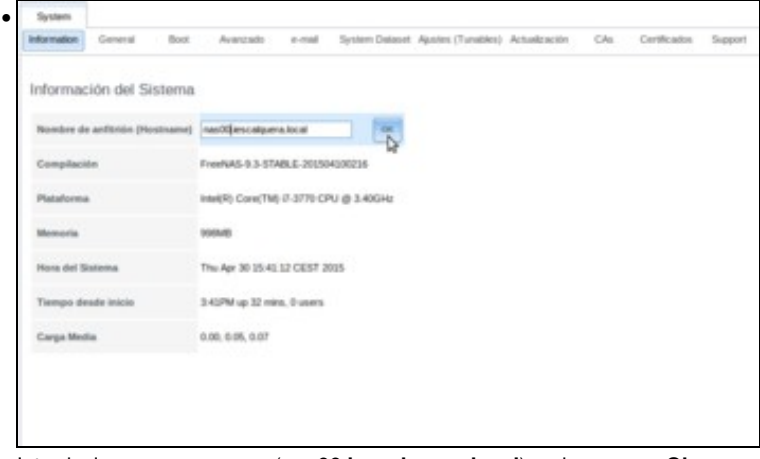

Introducimos o novo nome (**nas00.iescalquera.local**) e picamos en **Ok**.

# <span id="page-1-0"></span>**Sincronizar a hora por NTP**

Como en todos os equipos que integramos no dominio Samba4, para que o proceso de autenticación con Kerberos funcione precisamos que • a hora dos equipos do dominio estea sincronizada, por iso imos configurar no equipo FreeNAS os mesmos servidores de hora que xa configuramos tanto en *dserver* como nos clientes.

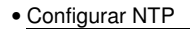

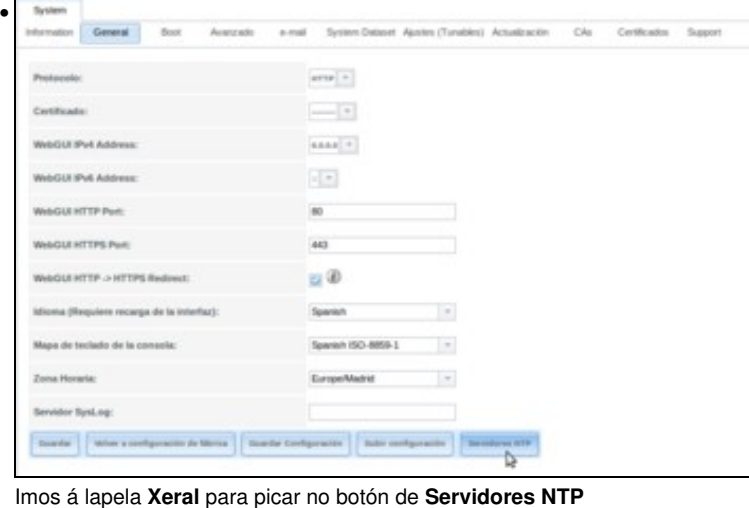

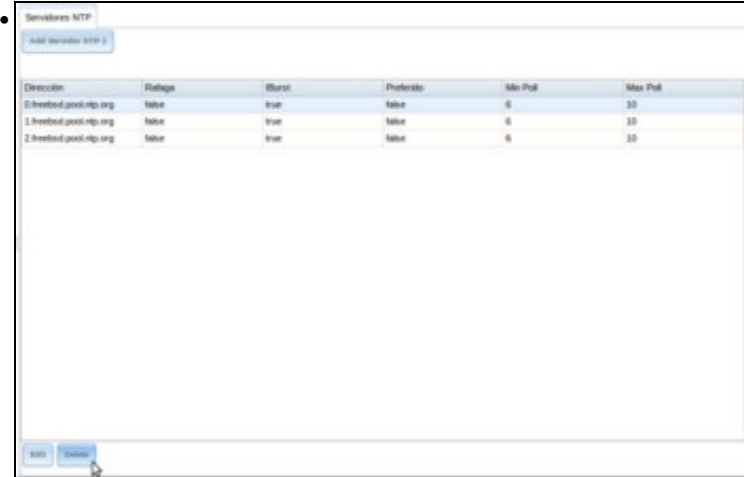

Vemos que o equipo xa ven configurado con unha serie de servidores NTP. Estes servidores poderían valernos, pero para ser coherentes na instalación e asegurarnos que non hai desfases na hora imos configurar os mesmos que utilizamos nas outras máquinas. Así ademais vemos como personalizar os servidores NTP que utilizamos, porque tamén poderíamos ter un servidor de NTP propio na nosa rede local sincronizar a hora de todos os equipos con ese, en lugar de utilizar servidores NTP externos. Así que seleccionamos un dos servidores NTP e picamos en **Delete** para quitalo...

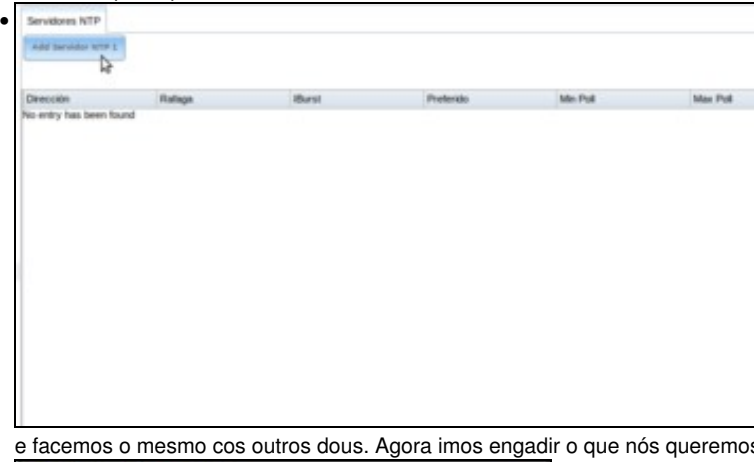

s que use o equipo, picando en Add Servidor NTP 1.

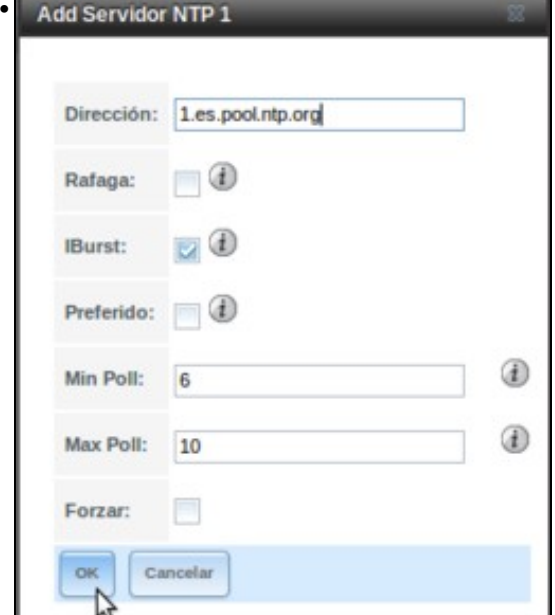

Introducimos o nome do servidor (no momento actual sería **0.europe.pool.ntp.org**) e picamos en **Ok**.

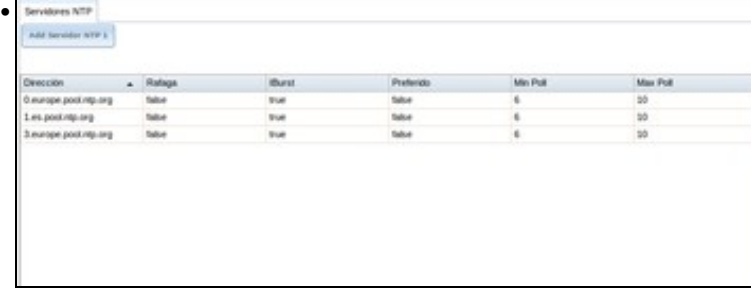

E facemos así cos outros servidores NTP que usamos nos outros equipos.

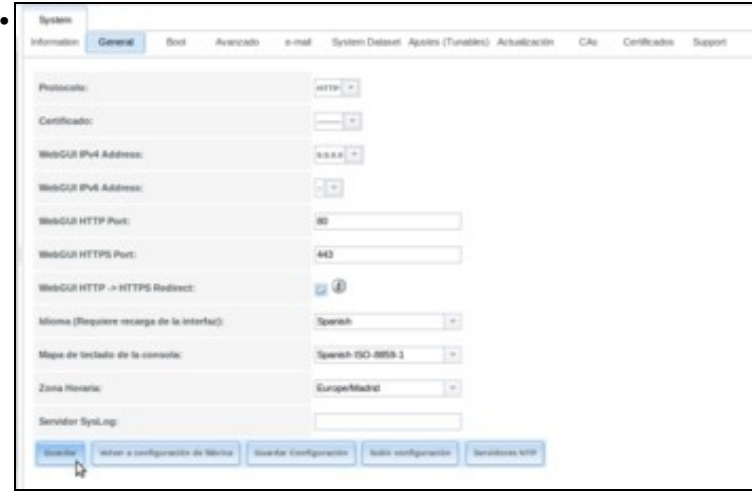

Para que a hora do equipo sexa correcta é importante ter ben configurada a zona horaria. Na pestana **Xeral** tamén atopamos a opción de **Zona Horaria**. Seleccionaremos a zona de Madrid se non estivese xa seleccionada e picamos en **Guardar**.

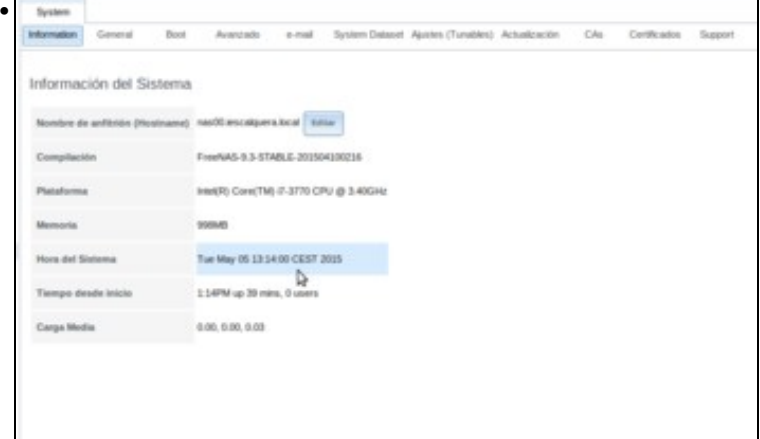

Comprobamos na pestana de **Información** que a hora está correcta, e coincide cos outros equipos do dominio.

# <span id="page-3-0"></span>**Crear pool zfs e configuralo como pool do sistema**

- Aínda que xa temos creado un volume, ímolo borrar para crear un volume novo e configuralo como *conxunto de datos do sistema*, xa que aí garda FreeNAS certa información de configuración. Esta información é necesaria para poder iniciar algúns servizos como CIFS (SMB).
- Crear volume ZFS e configuralo como volume do sistema

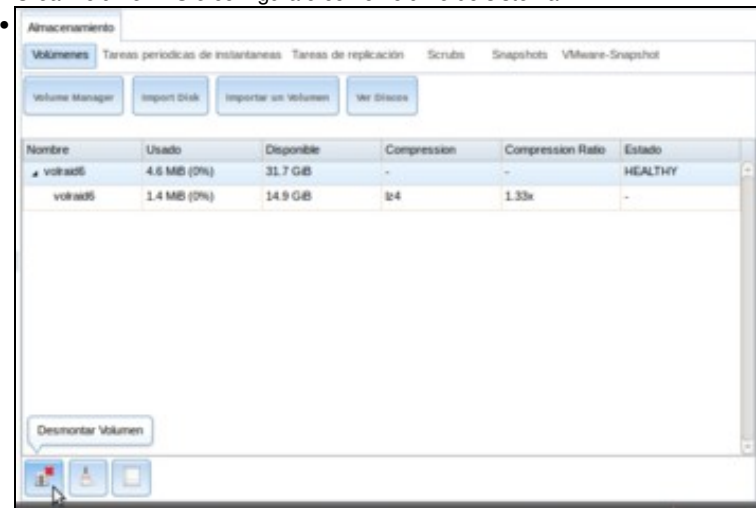

Seleccionamos o volume que tivésemos creado e eliminámolo.

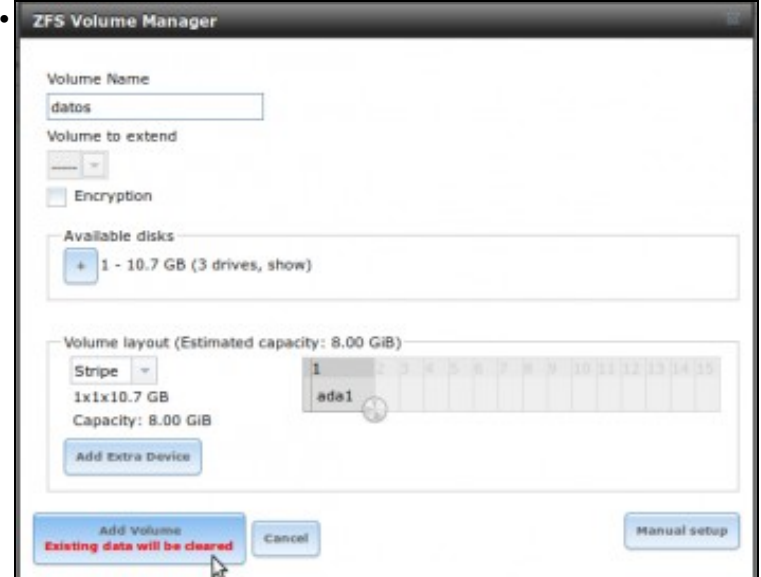

Abrimos o xestor de volumes para crear un volume co nome *datos*. Podemos facer un volume en RAID con varios discos, pero tendo en conta que traballamos con unha máquina virtual na que os discos residen en realidade en ficheiros dun mesmo disco duro físico non imos conseguir un mellor rendemento senón ao revés. Por tanto, imos coller un único disco para o volume, e picamos en **Add Volume**.

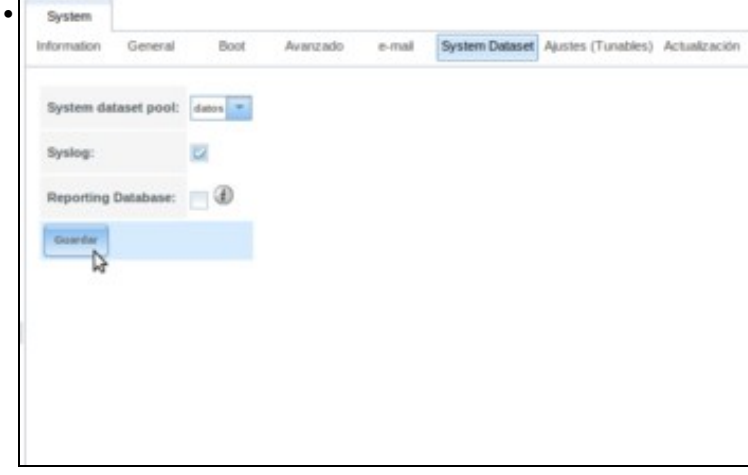

Unha vez creado o volume (en realidade, o *pool*) ZFS, imos á lapela de **Conxunto de datos do sistema** do apartado **Sistema** e comprobamos que ese volume xa está seleccionado na opción de **System dataset pool**.

### <span id="page-4-0"></span>**Integrar o equipo no dominio**

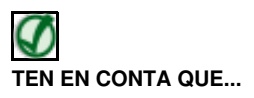

Para que o equipo FreeNAS se poida integrar no dominio e logo os clientes accedan correctamente aos recursos compartidos, é moi importante que todos os equipos (clientes, máquina FreeNAS e *dserver*) teñan a hora sincronizada. Aínda que temos os sistemas configurados para sincronizar a hora por NTP, temos detectado que en ocasións ao gardar o estado e restaurar as máquinas virtuais o sistema tarda uns minutos en tomar a hora correcta. En caso necesario, pódese usar o comando *date* para comprobar e modificar a hora se é necesario tanto na máquina FreeNAS como en *dserver*.

- Chega xa o momento de integrar o equipo FreeNAS no dominio Samba4
- Integrar equipo FreeNAS no dominio

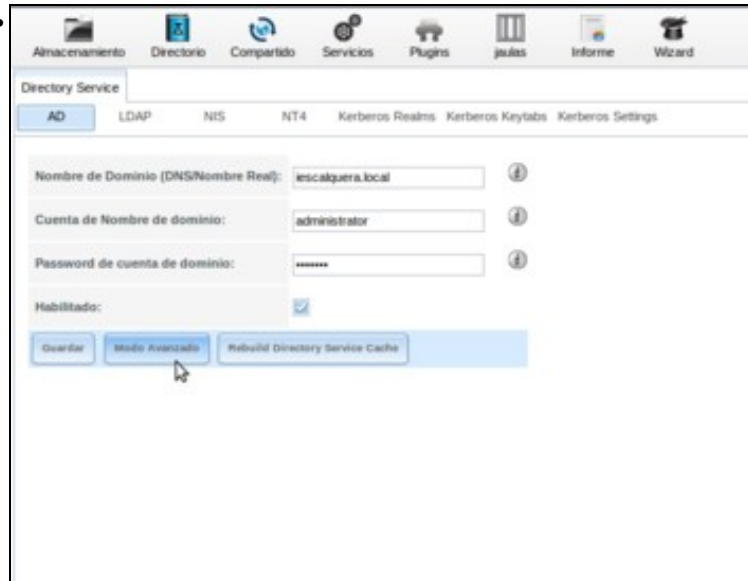

•

Imos ao apartado **Directorio** e dentro del á pestana **AD** (*Active Directory*). Introducimos os datos do dominio: \*Nome do dominio: **iescalquera.local**

\*Nome de conta no dominio: **administrator** (é a conta dun usuario administrador do dominio) \*Contrasinal da conta no dominio: **abc123.** (é o contrasinal dese usuario)

\*Activamos a opción de **Habilitado** para activar este servizo de directorio no sistema.

En lugar de aceptar, imos picar en **Modo Avanzado** para cambiar un par de parámetros.

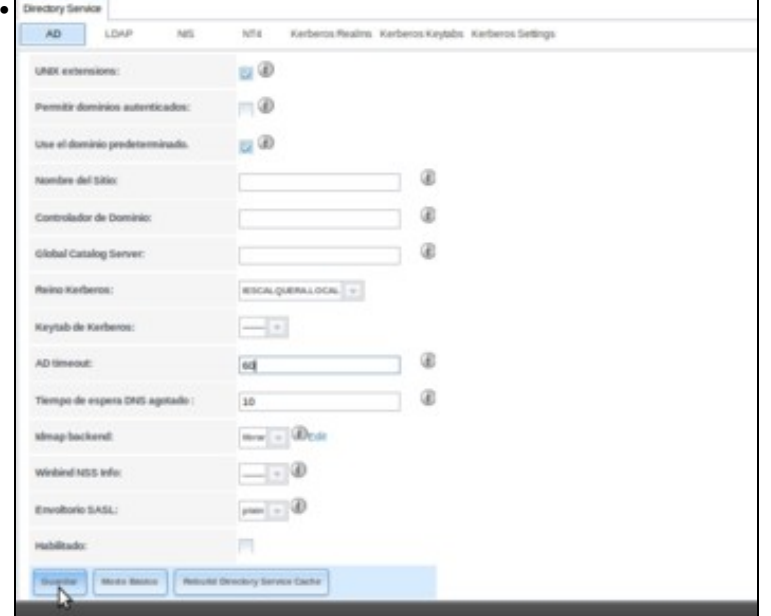

Activamos as opcións de **Extensións de Unix** (xa que é un dominio con Samba4) e **Usar el dominio predeterminado** para non ter que poñer o nome do dominio antes do nome do usuario para os usuarios do dominio, e que sexan así como usuarios locais. Por outro lado, establecemos o valor de **AD timeout** a 60 (na última versión de FreeNAS ese xa é o valor por defecto), porque nas probas realizadas sobre as máquinas virtuais no momento en que se integra o equipo no dominio o retardo pode ser maior de 10 segundos, e entón daría un erro ao intentar integrar o equipo no dominio. Aceptamos picando en **Guardar**.

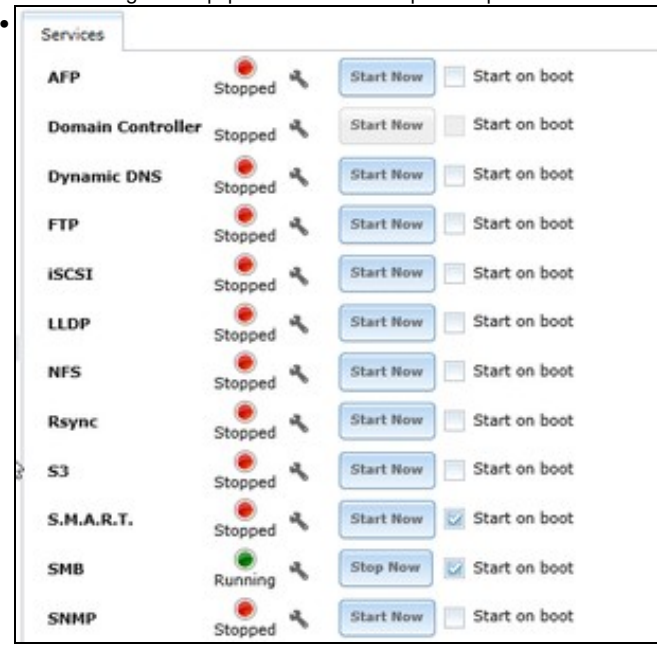

Vemos que iniciou automaticamente tamén o servizo SMB, xa que é necesario para a autenticación de usuarios do directorio activo.

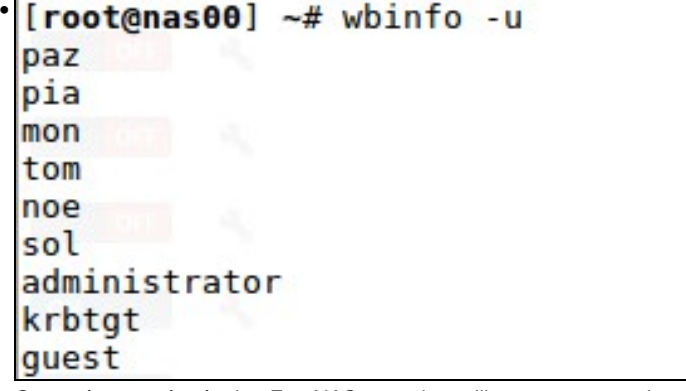

Conectámonos á máquina FreeNAS por ssh e utilizamos o comando **wbinfo -u** para ver os usuarios do dominio (tamén podemos velos co

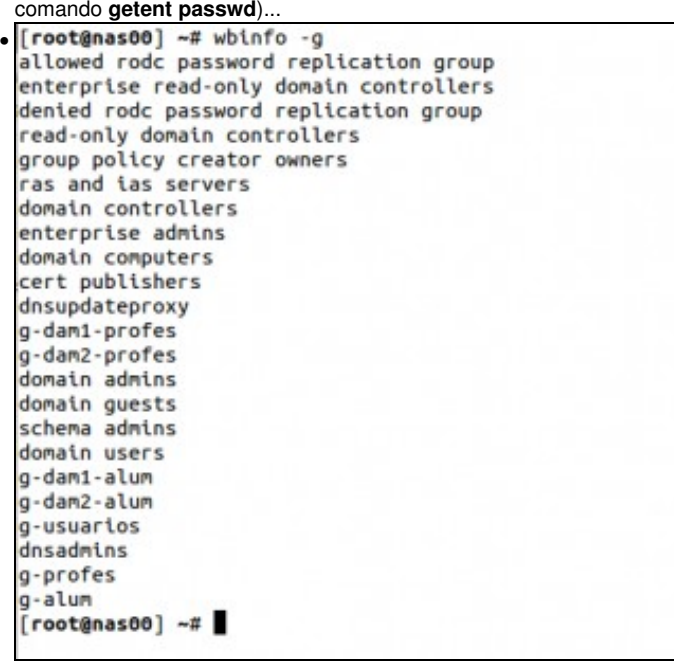

e **wbinfo -g** para ver os grupos (tamén podemos velos co comando **getent group**).

# <span id="page-7-0"></span>**Configurar e compartir as carpetas por CIFS**

• Agora que xa temos dispoñibles na máquina FreeNAS os usuarios e grupos do dominio, podemos crear a estrutura de carpetas, establecer os permisos necesarios e compartir as carpetas por CIFS para que sexan utilizadas polos equipos cliente.

#### <span id="page-7-1"></span>**Crear o esqueleto de carpetas**

- Comezaremos creando o esqueleto de carpetas, que será moi similar ao que tiñamos en *dserver00* para Samba4, así que poderemos reutilizar os mesmos scripts cambiando as carpetas base.
- Definiremos en FreeNAS dous conxuntos de datos (*datasets*) dentro do volume ZFS *datos*; para as carpetas dos usuarios e a carpeta común respectivamente. Desta forma podemos usar configuracións independentes para cada un deles, como cotas de disco, nivel de compresión, etc.

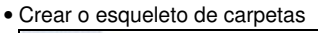

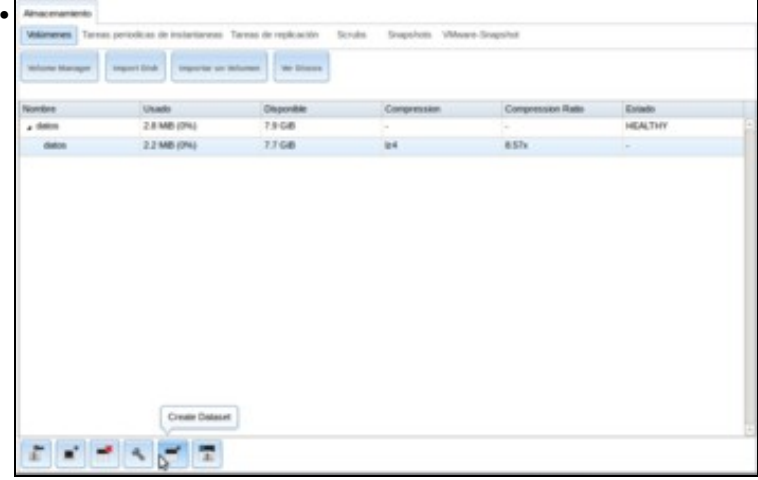

Na lapela de **Volumes** dentro do apartado de **Almacenamento**, seleccionamos o conxunto de datos *datos* e picamos no botón para **Crear un conxunto de datos**.

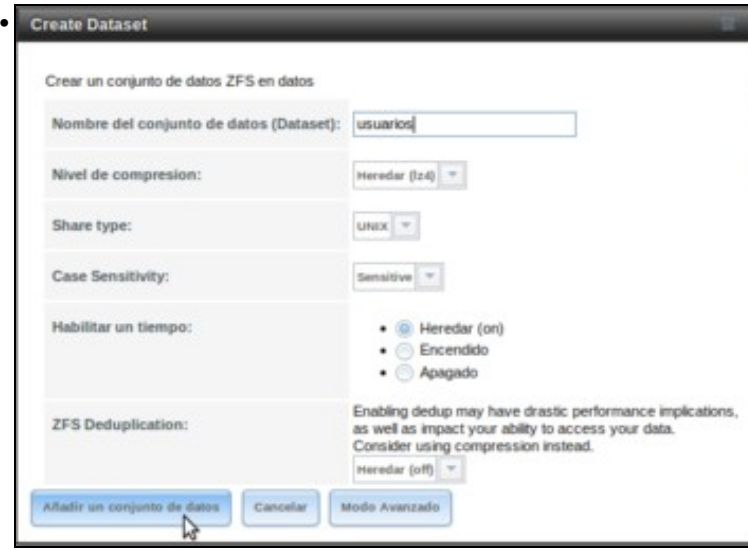

Poñemos como nome **usuarios** e deixamos o resto de opcións por defecto (poderíamos asignar se quixéramos un tamaño máximo para este conxunto de datos usando o *Modo Avanzado*), picando en **Añadir un conjunto de datos**.

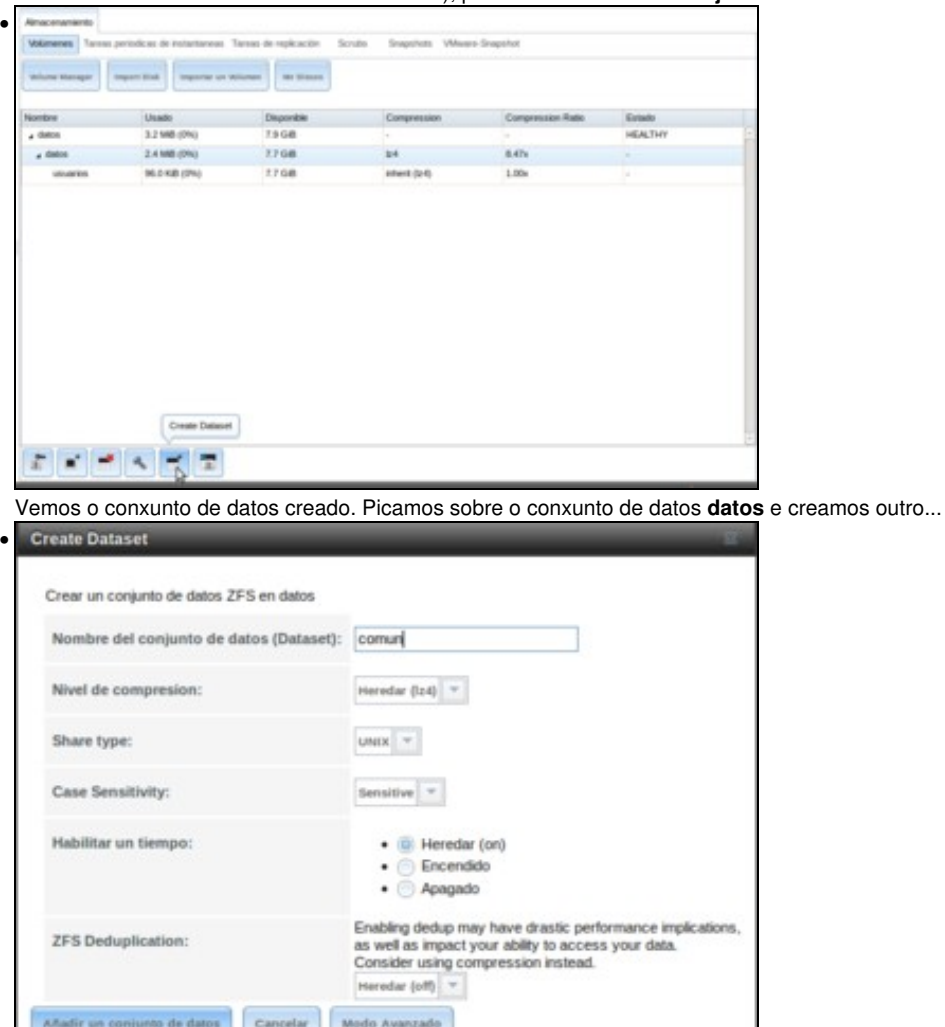

coas mesmas opcións, pero co nome de **comun**.

• Na máquina FreeNAS, creamos no volume ZFS unha carpeta para crear os scripts para a creación do esqueleto de carpetas:

cd /mnt/datos mkdir scripts\_samba4 cd scripts\_samba4

• Seguindo a mesma filosofía das partes anteriores, creamos un ficheiro de texto para almacenar todos os cursos que temos.

#### • **FICHEIRO DE CURSOS: f00\_cursos.txt**

dam1 dam2

O seguinte script establece o valor das variables que almacenan as rutas ás carpetas base do esqueleto, que neste caso cambian con • respecto á parte VII:

#### • **SCRIPT DE VARIABLES GLOBAIS: 00\_variables.sh**

#!/bin/bash

# Define variable globais que van usar os demais scripts

#Variables DIR\_USUARIOS=/mnt/datos/usuarios DIR\_COMUN=/mnt/datos/comun

# Exportar variables # Nos scripts que se van usar a continuación non faría falla que se exportansen as variables. # Pero quedan exportadas por se a posteriori calquera dos scripts que vai importar # o contido deste ficheiro precisase chamar a outros scripts que precisasen usar estas variables export DIR\_USUARIOS export DIR\_COMUN

• E por último, o seguinte script é exactamente o mesmo que o da parte VII. O que fai é crear todas as carpetas do esqueleto.

#### • **SCRIPT: 01\_crear\_esqueleto.sh**

#!/bin/bash

#Chamar ao script de variables, temos varias opcións:

. ./00\_variables.sh # Tamén podería ser: source ./00\_variables.sh

#Crear esqueleto profes #Por se executamos o script varias veces, comprobamos se xa existe o directorio test -d \$DIR\_USUARIOS/persoais/profes || mkdir -p \$DIR\_USUARIOS/persoais/profes

#Crear esqueleto para os perfis de Windows test -d \$DIR\_USUARIOS/perfisWindows || mkdir -p \$DIR\_USUARIOS/perfisWindows

#Crear esqueleto para os perfis de Linux test -d \$DIR\_USUARIOS/perfisLinux || mkdir -p \$DIR\_USUARIOS/perfisLinux

```
#Crear esqueleto alumnos e comun
#Lemos o ficheiro cursos e procesamos cada curso
for CURSO in $(cat f00_cursos.txt)
do
       test -d $DIR_USUARIOS/persoais/alumnos/$CURSO || mkdir -p $DIR_USUARIOS/persoais/alumnos/$CURSO
       test -d $DIR_COMUN/$CURSO || mkdir -p $DIR_COMUN/$CURSO
done
#Crear en comun a carpeta para os departamentos
```
test -d \$DIR\_COMUN/departamentos || mkdir -p \$DIR\_COMUN/departamentos

#### • Executamos o script para crear o esqueleto de carpetas:

sh 01\_crear\_esqueleto.sh

• Comprobamos a súa execución, visualizando co comando **ls -R** o contido de */mnt/datos/usuarios* e */mnt/datos/comun*.

### <span id="page-9-0"></span>**Configurar os permisos**

- Neste apartado hai que destacar unha cuestión importante. FreeNAS permite o uso de ACLs para establecer os permisos das carpetas e ficheiros, pero non son o mesmo tipo de ACLs que vimos na Parte VII (ACLs POSIX). FreeNAS utiliza [NFSv4ACLs](http://www.citi.umich.edu/projects/nfsv4/linux/using-acls.html), que son unha variante que permiten aínda máis opcións que as ACLs POSIX (xa que por exemplo, inclúen máis permisos que r,w e x), e que se achegan máis as ACLs que utilizan os sistemas Windows.
- $\bullet$  Non imos afondar moito na configuración das ACLs NFSv4, o que faremos é tan só destacar as diferenzas máis importantes con respecto á configuración das ACLs POSIX. No seguinte enlace móstranse exemplos da configuración da ACL NFSv4 sobre un ficheiro cos comandos *getfacl* e *setfacl*:
	- ♦ [https://wiki.freebsd.org/NFSv4\\_ACLs](https://wiki.freebsd.org/NFSv4_ACLs)
- Na páxina pódense ver como diferenzas máis importantes as seguintes:
	- ♦ A sintaxe para indicar o propietario do ficheiro (*owner@*) o grupo propietario (*group@*) e todos os usuarios (*everyone@*).
	- ♦ O maior número de permisos que se admiten (escribir, engadir, escribir atributos, escribir a acl, etc.).
	- ♦ A posibilidade de indicar e cada elemento da ACL a acción de permitir (*allow*) ou denegar (*deny*).
- Teremos polo tanto que adaptar o script que fixemos na parte IV para axustas os permisos á [sintaxe do comando setfacl para ACLs NFSv4](http://www.freebsd.org/cgi/man.cgi?query=setfacl&sektion=1), que será da forma:
- Onde os campos introducidos serán:
	- **etiqueta**: *u* para usuario, *g* para grupo, *owner@* para o usuario propietario, *group@* para o grupo propietario e *everyone@* para ♦ todos os usuarios.
	- ♦ **calificador**: O usuario ou grupo á que afecta a ACL, que só usaremos se na etiqueta introducimos *u* ou *g* respectivamente.
	- **permisos**: Agora temos moitos máis posibles permisos para establecer, xa que ademais de lectura (r), escritura (w) e execución ♦
		- (x), aparecen entre outros: engadir datos (p), borrar fillos (D), borrar (d), ler atributos (a), escribir atributos (A), ler a ACL (c) e

```
escribir a ACL (C). Para facilitar a sintaxe, tamén dispoñemos de conxuntos de permisos, que son:
```

```
◊ full_set: Todos os permisos (control total).
```
- ◊ **modify\_set**: Todos os permisos salvo modificar a ACL e usuario propietario (permiso de lectura e escritura).
- ◊ **read\_set**: Permisos de lectura.
- ◊ **write\_set**: Permisos de escritura.
- **herdanza**: Podemos utilizar varios valores neste campo para indicar se queremos que a ACL se herde aos ficheiros e carpetas que ♦ se creen dentro da carpeta (agora non podemos usar a opción *-d*):
	- ◊ **f**: Herdable para os ficheiros que se creen dentro da carpeta.
	- ◊ **d**: Herdable para as subcarpetas.
	- ◊ **i**: Só herdable, pero non aplicable á propia carpeta.
- ♦ **tipo**: *allow* (permitir) ou *deny* (denegar).
- O script de axuste dos permisos podería quedar como segue:

#### **SCRIPT: 02\_axustar\_acls\_esqueleto.sh**

```
#!/bin/bash
```

```
#Chamar ao script de variables
. ./00_variables.sh # Tamén podería ser: source ./00_variables.sh
#Establecemos de forma recursiva os permisos de Linux
chown -R root:wheel $DIR_USUARIOS
chmod -R 700 $DIR_USUARIOS
chown -R root:wheel $DIR COMUN
chmod -R 700 $DIR_COMUN
#Cartafol de usuarios e subcartafoles
setfacl -m g:g-usuarios:rxpaRc::allow $DIR_USUARIOS
setfacl -m g:"Domain Admins":rxpaRc::allow $DIR_USUARIOS
setfacl -m g:g-usuarios:rxpaRc::allow $DIR_USUARIOS/persoais
setfacl -m g:"Domain Admins":rxpaRc:fd:allow $DIR_USUARIOS/persoais
setfacl -m g:g-usuarios:modify_set::allow $DIR_USUARIOS/perfisWindows
setfacl -m g:g-usuarios:modify_set::allow $DIR_USUARIOS/perfisLinux
#Cartafol profes
setfacl -m g:g-profes:rxpaRc::allow $DIR_USUARIOS/persoais/profes
setfacl -m g:"Domain Admins":modify_set:fd:allow $DIR_USUARIOS/persoais/profes
setfacl -m group@::fd:allow $DIR_USUARIOS/persoais/profes
#Cartafol alumnos
setfacl -m g:g-profes:rxpaRc::allow $DIR_USUARIOS/persoais/alumnos
setfacl -m g:g-alum:rxpaRc::allow $DIR_USUARIOS/persoais/alumnos
setfacl -m g:"Domain Admins":rxpaRc:fd:allow $DIR_USUARIOS/persoais/alumnos
#Cartafoles cursos
for CURSO in $(cat f00_cursos.txt)
do
        setfacl -m g:g-$CURSO-alum:rxpaRc::allow $DIR_USUARIOS/persoais/alumnos/$CURSO
        setfacl -m g:g-$CURSO-profes:rxpaRc:fd:allow $DIR_USUARIOS/persoais/alumnos/$CURSO
        setfacl -m group@::fd:allow $DIR_USUARIOS/persoais/alumnos/$CURSO
        setfacl -m g:"Domain Admins":modify_set:fd:allow $DIR_USUARIOS/persoais/alumnos/$CURSO
done
#Cartafol comun
setfacl -m g:g-profes:rxpaRc::allow $DIR_COMUN
setfacl -m g:g-alum:rxpaRc::allow $DIR_COMUN
#Subcartafol departamentos
setfacl -m g:g-profes:modify_set:fd:allow $DIR_COMUN/departamentos
```
#Subcartafoles cursos # O participante no curso á vista do esquema de permisos # do exemplo de arriba debe ser quen de axustar # os permisos de comun/cursos

#### • Executamos o script:

sh 02\_axustar\_acls\_esqueleto.sh

• Unha vez executado o script, recoméndase comprobar con **getfacl -v** que cada carpeta ten a ACL que lle corresponde.

# <span id="page-11-0"></span>**Compartir as carpetas por CIFS**

- O único que nos resta por facer na máquina FreeNAS é compartir por CIFS os dous conxuntos de datos que conteñen toda o esqueleto das carpetas dos usuarios e común.
- Compartir carpetas por CIFS en FreeNAS

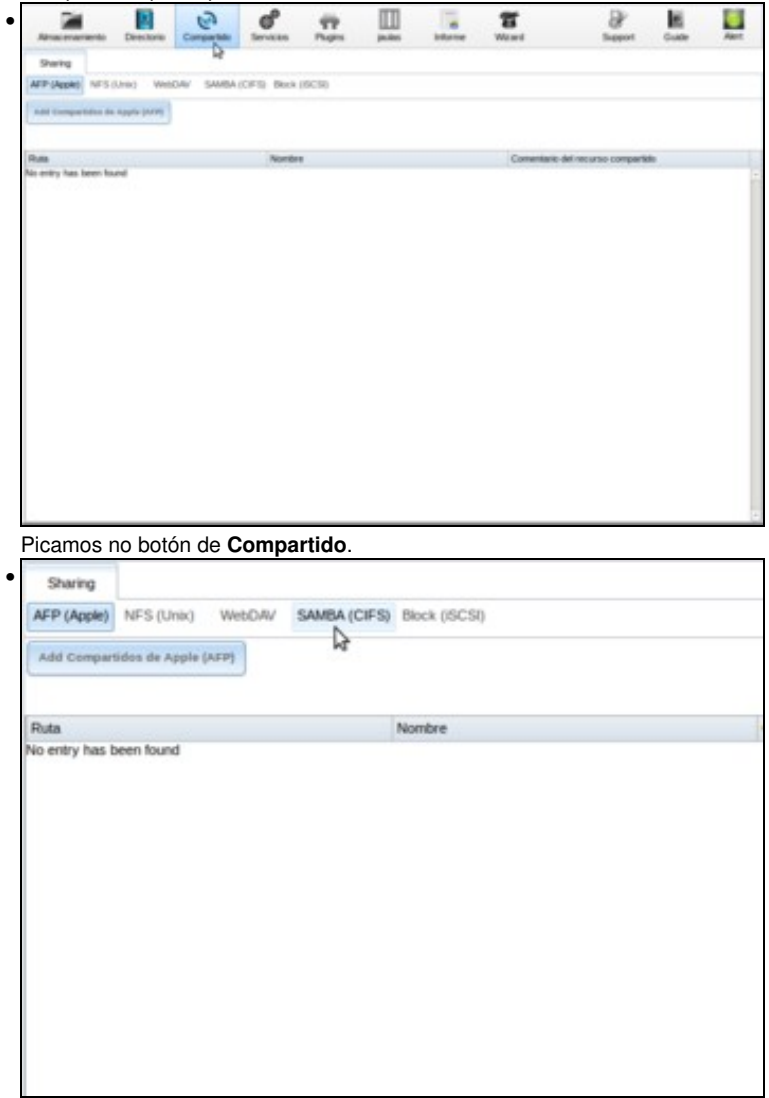

Aparece a pestana de **Sharing**, e picamos sobre botón de **SAMBA (CIFS)** (ou **Windows (SMB)**)

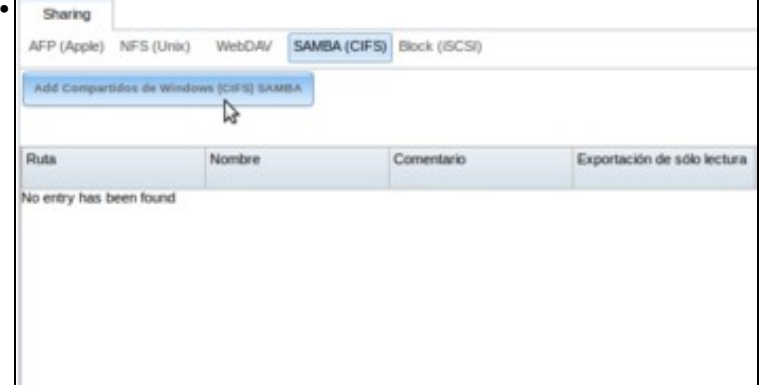

Vemos que polo momento non hai carpetas compartidas. Picamos sobre **Add Compartidos de Windows (CIFS) SAMBA**. •

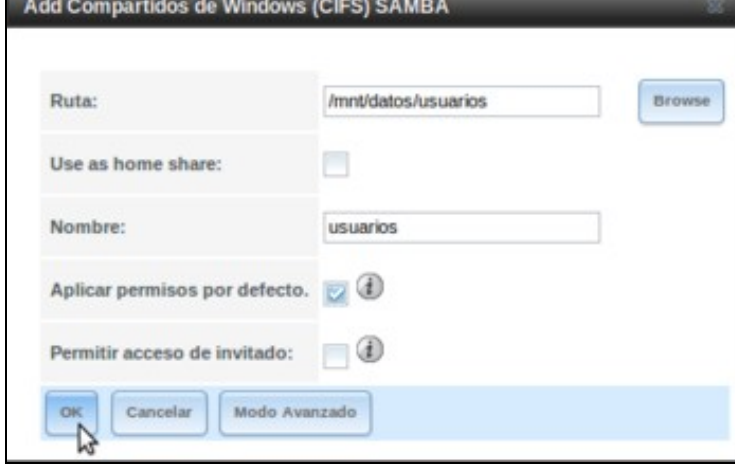

Introducimos os datos da carpeta compartida, sendo os máis importantes o *nome* da carpeta compartida (neste caso, *usuarios*) e a ruta da carpeta que imos compartir (*/mnt/datos/usuarios*). Aceptamos picando en **Ok**.

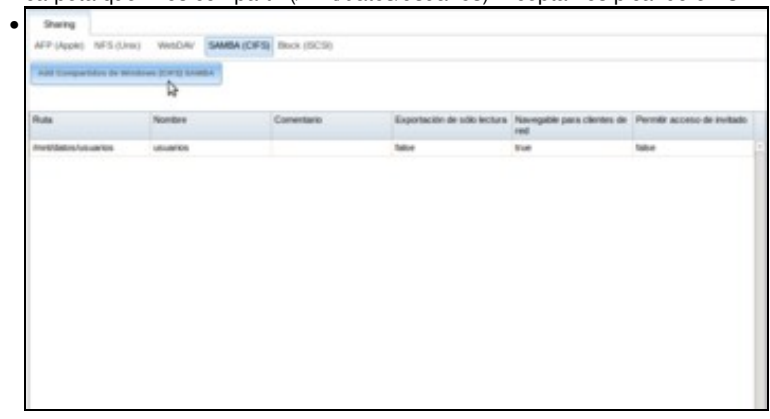

Vemos a carpeta compartida creada, e imos crear outra para comun.

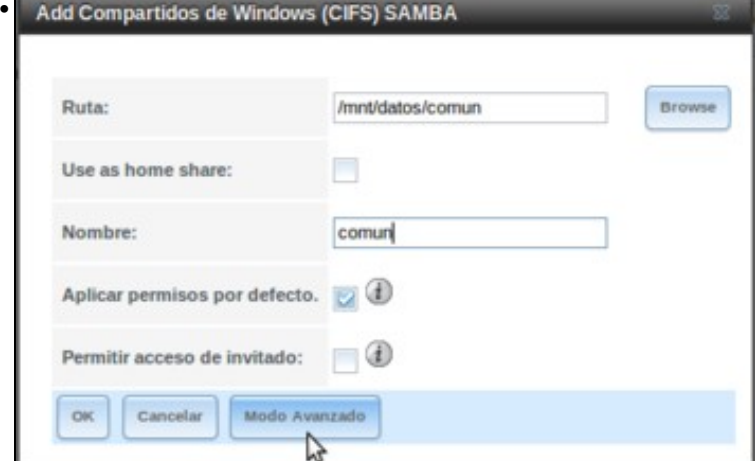

Introducimos agora os datos para crear a carpeta compartida , pero neste caso en lugar de picar en *Ok* directamente, imos picar no botón de **Modo Avanzado** para cambiar un parámetro que pode mellorar o uso da carpeta para os usuarios do dominio.

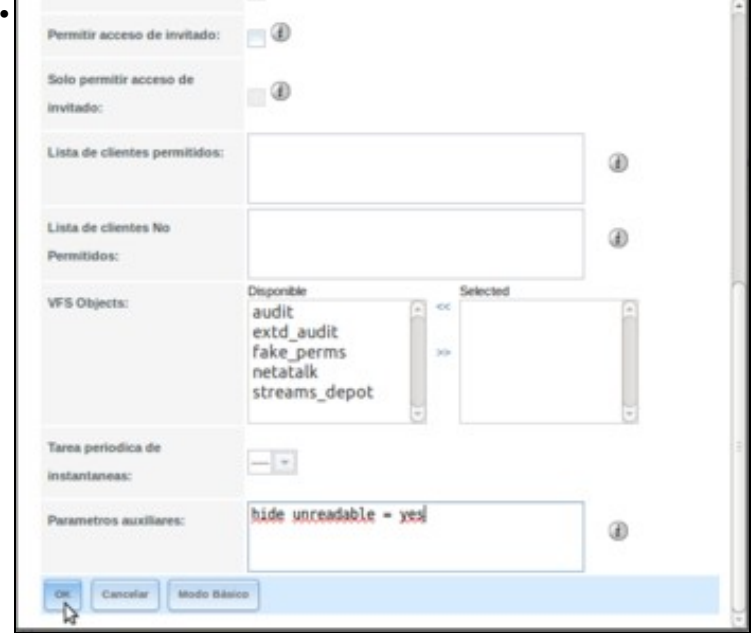

Engadimos nos parámetros auxiliares a liña:

#### **hide unreadable = yes**

Desta forma a carpetas e ficheiros para os que un usuario non teña permiso de lectura xa non se lle van a mostrar. Agora aceptamos

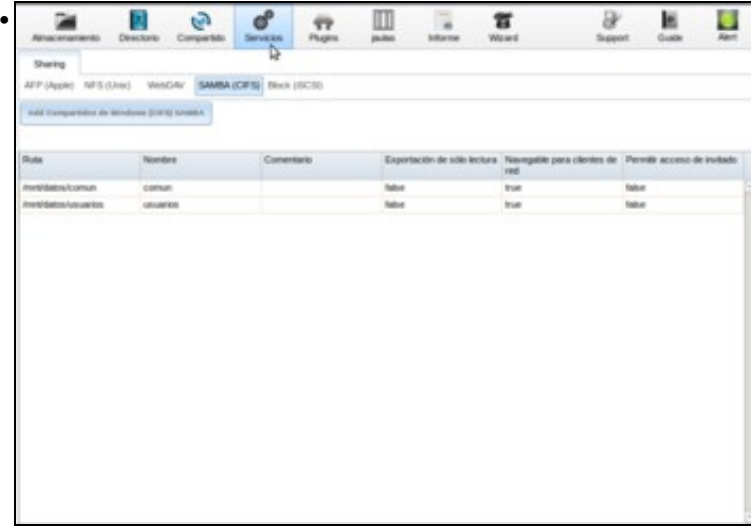

Xa temos as dúas carpetas compartidas creadas. Picamos en **Servizos** para editar a configuración do servizo SMB.

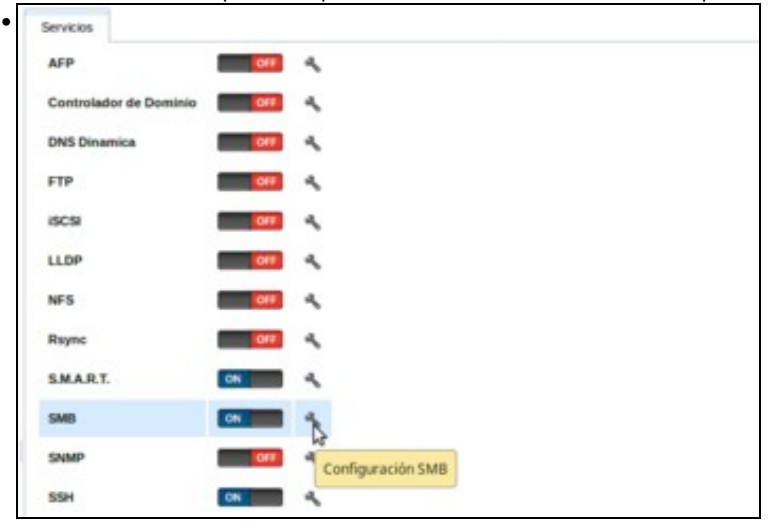

Editamos a configuración do servizo SMB picando na chave.

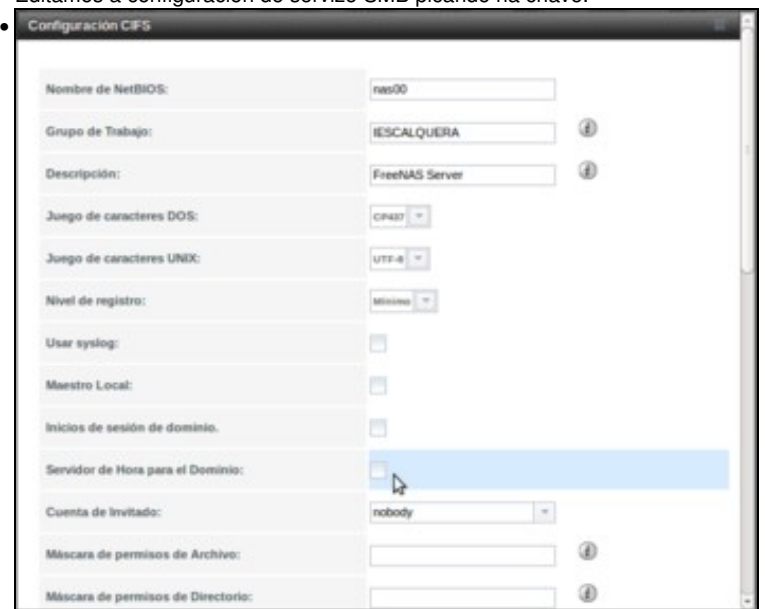

Introducimos o nome de NetBIOS do equipo (*nas00*) e o grupo de traballo (o mesmo nome que o dominio, *IESCALQUERA*). Ao estar nun dominio con Samba4, desmarcaremos as opcións de **Maestro local** e **Servidor de Hora para el Dominio** se estivesen marcadas.

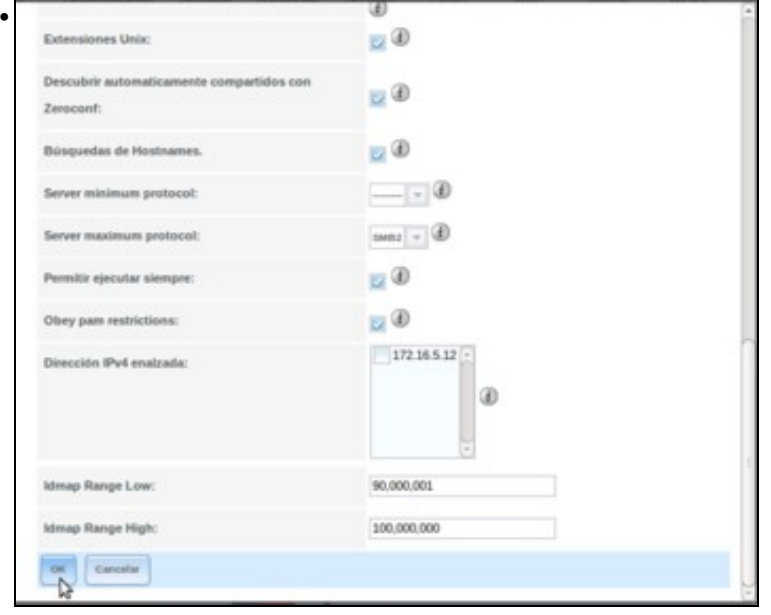

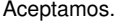

# <span id="page-14-0"></span>**Configurar os usuarios e equipos do dominio para acceder ás carpetas almacenadas en FreeNAS**

• Agora que xa temos na NAS os recursos compartidos necesarios para poder almacenar as carpetas dos usuarios e comúns, imos facer a configuración necesaria para que tanto os equipos Windows como Linux utilicen esas carpetas en lugar das compartidas no controlador de dominio.

# <span id="page-14-1"></span>**Configuración para os equipos Windows**

- Para cambiar a configuración dos equipos Windows, non haberá que facer nada nos clientes. Os cambios farémolo na configuración dos usuarios e no script de inicio de sesión.
- Almacenamento en NAS: Configuración equipos Windows

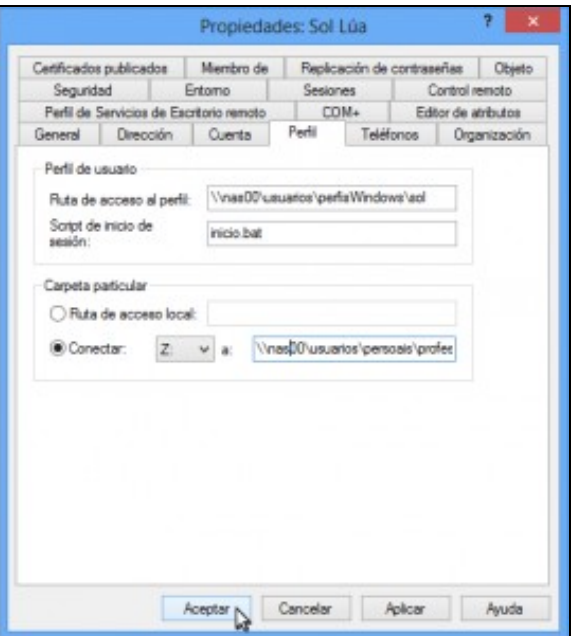

•

Imos facer o cambio para o usuario *sol*. Usando as RSAT, imos ás propiedades do usuario e na lapela de *Perfil* cambiamos tanto na ruta de

acceso ao perfil como na da carpeta particular *dserver00* por *nas00*. Aceptamos

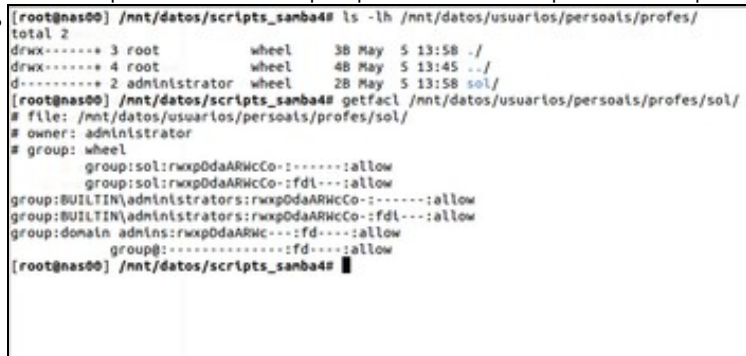

Podemos comprobar na máquina FreeNAS que agora xa se creou a carpeta persoal do usuario *sol*.

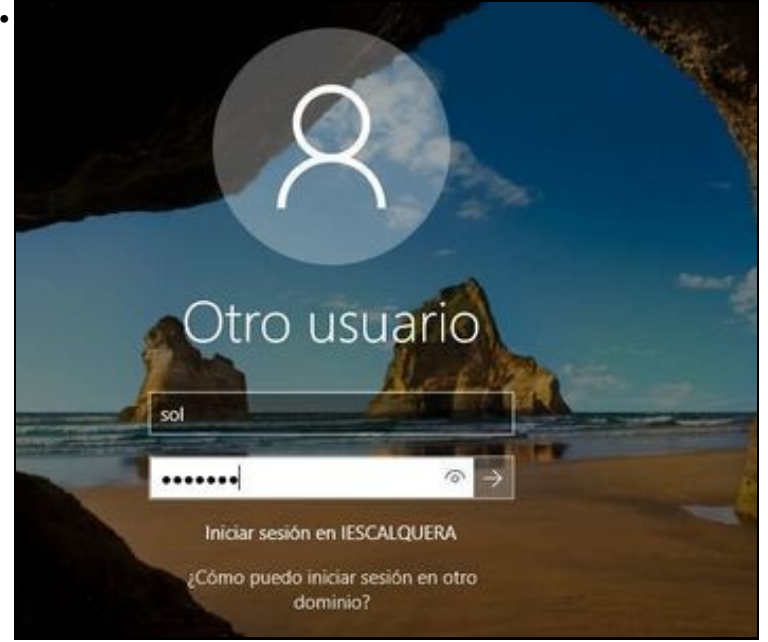

Iniciamos sesión en *wclient01* con *sol*.

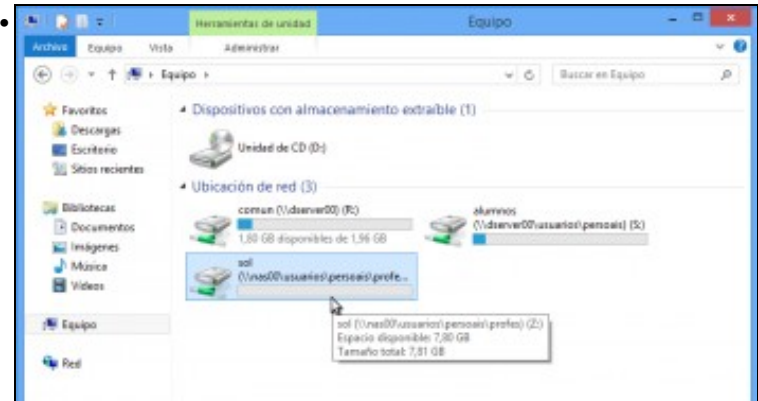

Se abrimos o explorador de ficheiros e nos fixamos na unidade *Z:*, agora está conectada á carpeta compartida na NAS. Entramos...

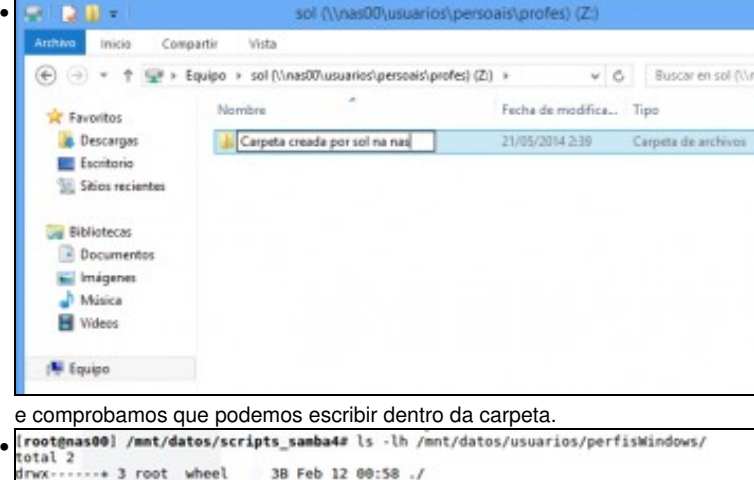

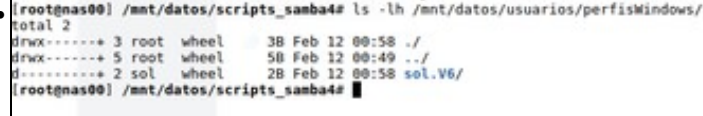

Agora que noa iniciou sesión nun cliente Windows do dominio, tamén podemos comprobar que se creou na máquina FreeNAS a carpeta co

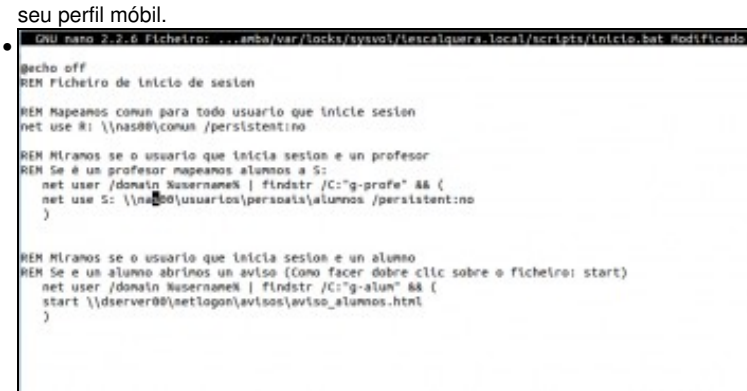

Editamos en *dserver00* o script de inicio de sesión *inicio.bat*, e nos comandos *net use* que conectan as carpetas *comun* e *alumnos* (para os profes), cambiamos *dserver00* por *nas00* (recórdese que no ficheiro de configuración de samba se pode consultar onde está a carpeta que contén os scripts de inicio de sesión, que é a que está compartida como *netlogon*).

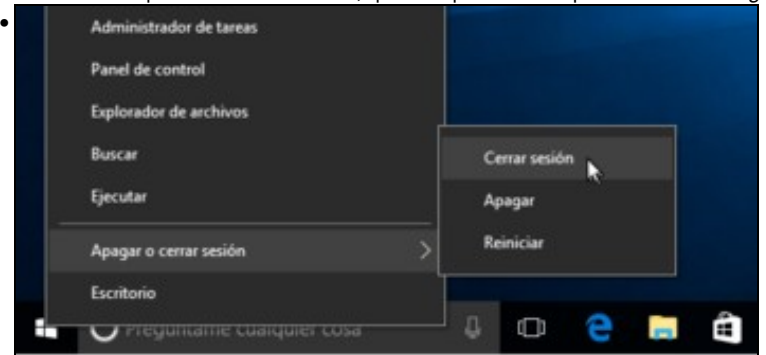

En *wclient01*, pechamos a sesión de *sol* e iniciámola de novo...

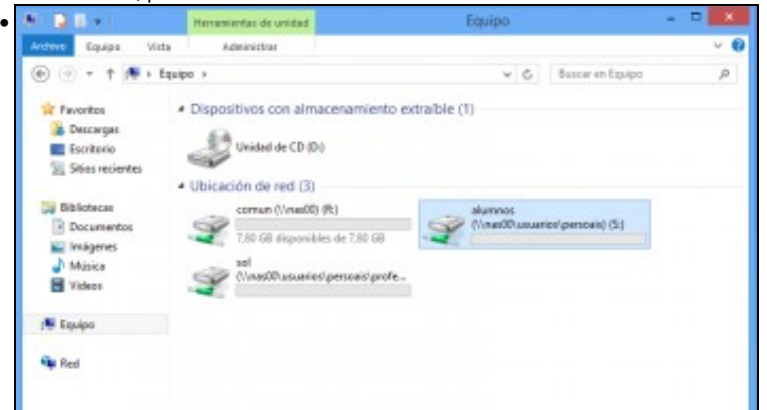

para comprobar que agora xa todas as unidades de rede se conectan ás carpetas compartidas de *nas00*.

#### <span id="page-17-0"></span>**Configuración para os equipos Linux**

- Cambiamos no ficheiro **/etc/security/pam\_mount.conf.xml** *dserver00* por *nas00*
- Engadimos o parámetro *noperm* xa que o cliente non recoñece as ACLs NFSv4.

```
...
<volume sgrp="g-profes" fstype="cifs" server="nas00.iescalquera.local" path="usuarios/persoais/profes/%(USER)" mountpoint="/media/%(USER)
<volume sgrp="g-dam1-alum" fstype="cifs" server="nas00.iescalquera.local" path="usuarios/persoais/alumnos/dam1/% (USER)" mountpoint="/
<volume sgrp="g-dam2-alum" fstype="cifs" server="nas00.iescalquera.local" path="usuarios/persoais/alumnos/dam2/% (USER)" mountpoint="/
<volume sgrp="g-usuarios" fstype="cifs" server="nas00.iescalquera.local" path="comun" mountpoint="/media/%(USER)/Comun" options="work
<volume sgrp="g-profes" fstype="cifs" server="nas00.iescalquera.local" path="usuarios/persoais/alumnos" mountpoint="/media/%(USER)/Al
<volume sgrp="g-usuarios" fstype="cifs" server="nas00.iescalquera.local" path="usuarios/perfisLinux" mountpoint="/home/local/IESCALQU
```
</pam\_mount>

```
• Configuración para os equipos Linux
• Acceder
        sol
       Sesión de convidado
```
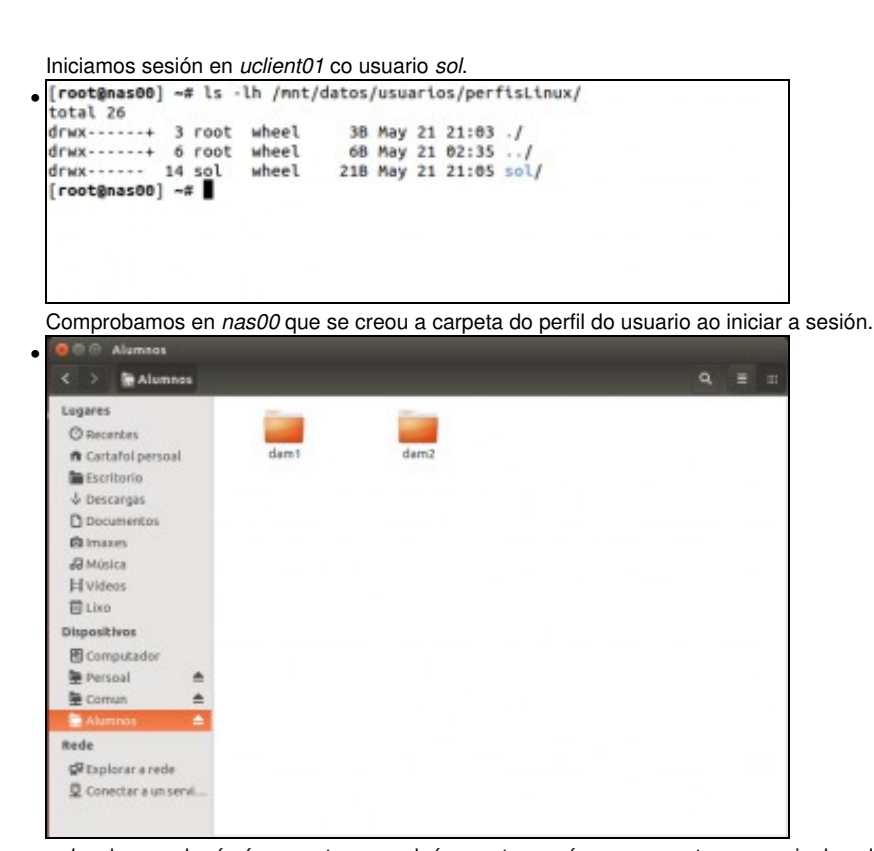

*sol* pode acceder á súa carpeta persoal, á carpeta común e as carpetas persoais dos alumnos dos grupos nos que da clase. Nin sequera

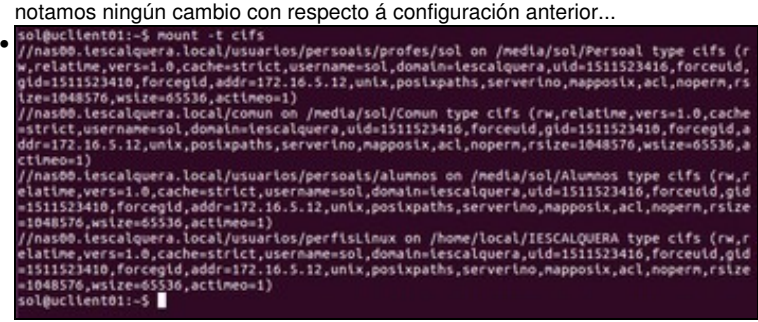

pero executando o comando **mount -t cifs** podemos ver que todas as carpetas están montadas sobre as carpetas compartidas en *nas00*.

-- [Antonio de Andrés Lema](https://manuais.iessanclemente.net/index.php/Usuario:Antonio) e [Carlos Carrión Álvarez](https://manuais.iessanclemente.net/index.php/Usuario:Carrion)